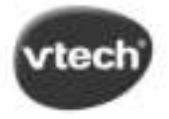

# Genio MIJN EERSTE LAPTOP

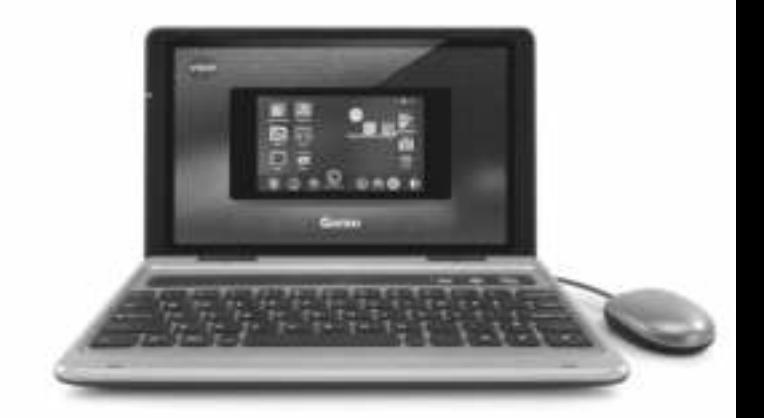

## **Handleiding**

vtechnl.com/handleidingen

## **Starten**

#### **Registreer de Genio Laptop zodat uw kind(eren) toegang krijgen tot extra downloads<sup>1</sup> op Explor@ Park.**

- 1. OPLADEN OPLADEN Gebruik de bijgesloten adapter om de **Genio**  Laptop op te laden. Er zal een rood lichtie te zien zijn om aan te geven dat het apparaat wordt opgeladen. Het lichtje zal groen kleuren wanneer het apparaat volledig is opgeladen. Het duurt ongeveer 3,5 uur voordat het apparaat volledig is opgeladen. Voor het eerste gebruik of bij het uitvoeren van een firmware update dient u de accu volledig op te laden.
- 2. CREËER een gebruikersprofiel en stel vervolgens de datum en tijd in. Het is ook mogelijk om een toegangscode in te stellen om het profiel te beveiligen.
- 3. ACTIVEER de VTech internetbrowser en de Explor@ Park apps via de Ouder-instellingen.
	- Maak verbinding met een wifi-netwerk<sup>2</sup> bij Apparaatinstellingen >> Wifi-instellingen.
	- Activeer de VTech internetbrowser bij Profielbeheer >>Toestemming Apps.
	- Registreer of login op een Explor@ Park account bij Accountregistratie Explor@ Park en zorg ervoor dat Explor@ Park geactiveerd is bij Profielbeheer >> Toestemming Apps.
- 4. ONTDEK de tekstverwerker, breid je kennis uit met de werkbladen, speel leuke, leerzame spellen en nog veel meer!

<sup>1</sup> De productregistratie dient voltooid te zijn om toegang te krijgen tot de Explor@ Park app en de downloadbare content.

<sup>2</sup> Ondersteunt alleen wifi 802.11 b/g/n.

## **Inleiding**

Gefeliciteerd met uw aankoop van **Genio, Mijn Eerste Laptop** van **VTech®**. Wij van **VTech®** doen ons uiterste best goede producten te maken die leuk en leerzaam zijn voor uw kind. Mocht u nog vragen of opmerkingen hebben, neemt u dan a.u.b. contact op met onze klantenservice, telefoonnummer: (0031) (0)495-459123 / e-mail: klantenservice@vtechnl.com

**Genio, Mijn Eerste Laptop** van **VTech®** laat kinderen op een veilige manier kennismaken met de wereld van computers en het internet. Tijdens de vele activiteiten en spellen kunnen ze een echte muis en QWERTY-/AZERTY-toetsenbord gebruiken om hun kennis en vaardigheden uit te breiden. Met de ingebouwde tekstverwerker kunnen eigen documenten gemaakt worden en de laptop bevat een lijst met sjablonen om kaarten, brieven en andere documenten te maken. Er zijn 20 werkbladen beschikbaar die kinderen ondersteunen bij het ontdekken van wiskunde, taal, geschiedenis en meer. Ook zijn er creatieve werkbladen, zoals een werkblad om leuke origamicreaties te maken. De kindvriendelijke internetbrowser bevat websites die vooraf door **VTech®** zijn goedgekeurd en daarnaast bevat de laptop vele ingebouwde, educatieve spellen, een muziek- én videospeler. Kortom, geniaal, eindeloos speelplezier met **Genio, Mijn Eerste Laptop**!

#### **Inhoud van de doos**

- Eén **VTech® Genio, Mijn Eerste Laptop**
- Eén adapter
- Eén snelstartgids

#### **WAARSCHUWING:**

**Alle verpakkingsmaterialen, zoals plakband, plastic, demolabel, verpakkingsslotjes, tie-wraps, koorden, schroeven enz., maken geen deel uit van het product en dienen voor de veiligheid van uw kind te worden verwijderd.**

**Let op: Sla deze handleiding op, deze bevat belangrijke informatie over het product.**

#### **Losmaken van de verpakkingsslotjes:**

- Draai het verpakkingsslotje.
- (2) Neem het verpakkingsslotje uit de houder en gooi het weg bij het afval.

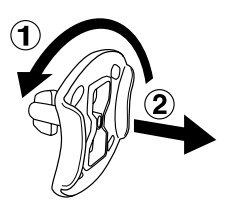

## **Functies**

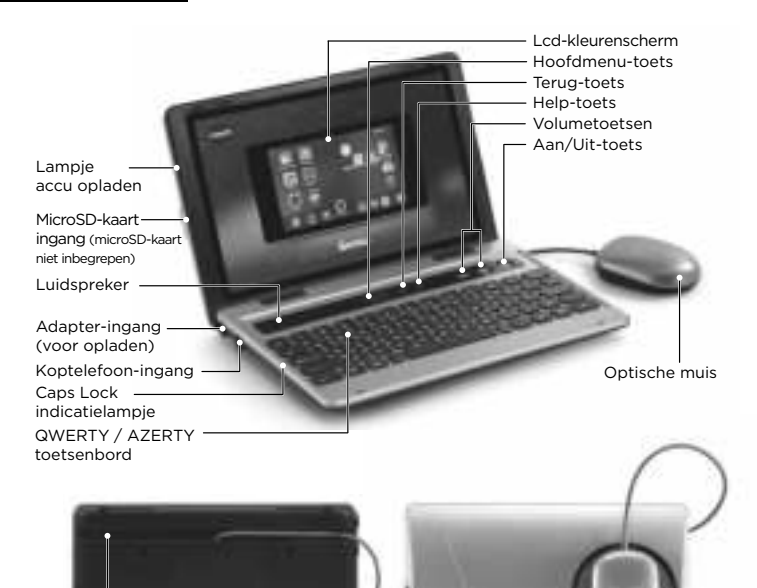

Kabelkanaal voor links- of rechtshandig gebruik van de muis Opbergplatform muis

#### **Toetsenbord**

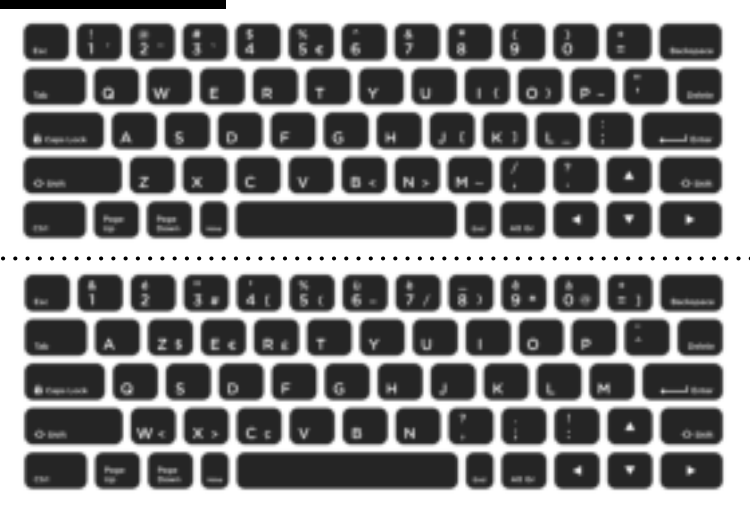

Naast een volledig QWERTY-/AZERTY-toetsenbord met letters en cijfers, zijn er ook functietoetsen die hieronder beschreven staan:

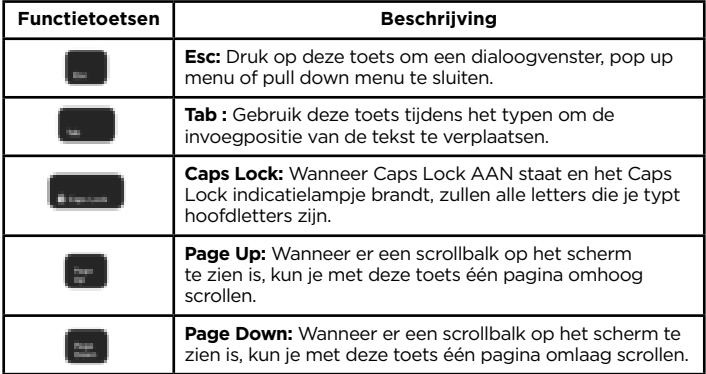

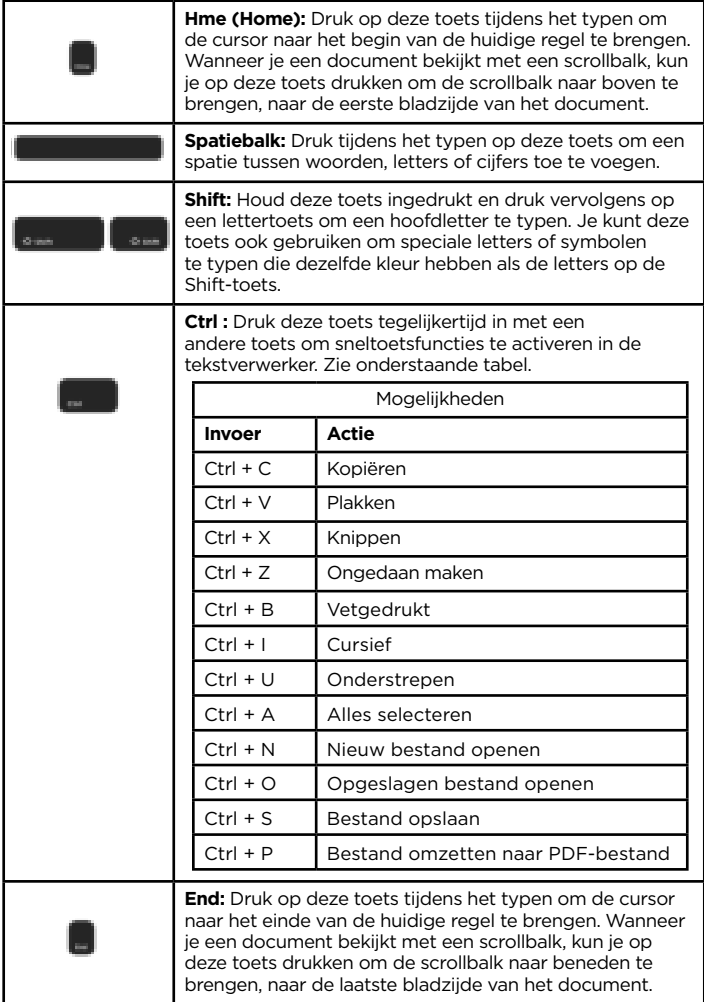

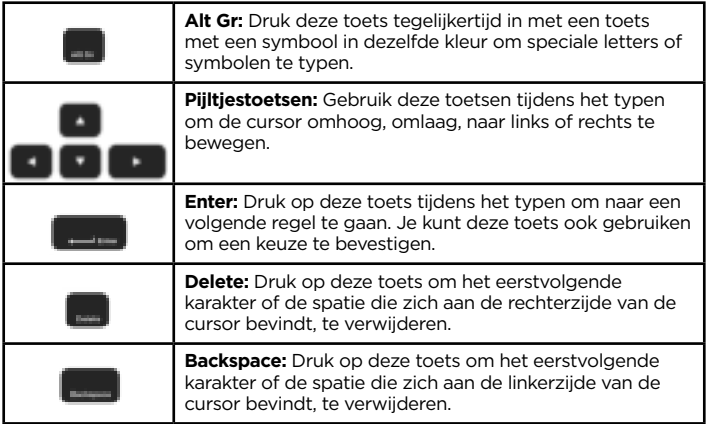

#### **Speciale letters**

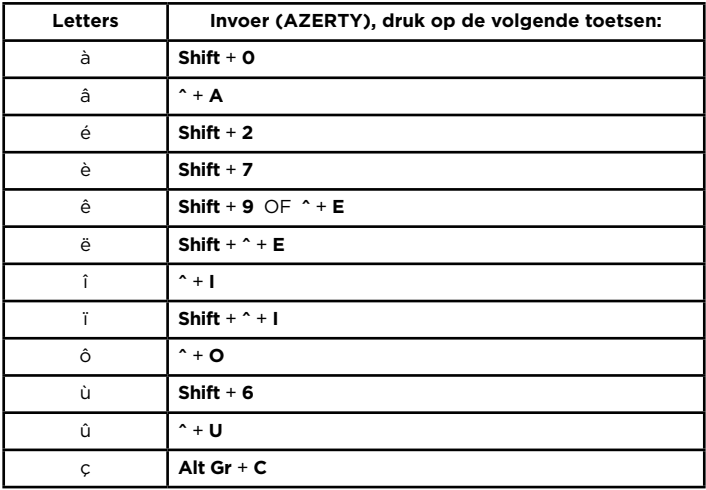

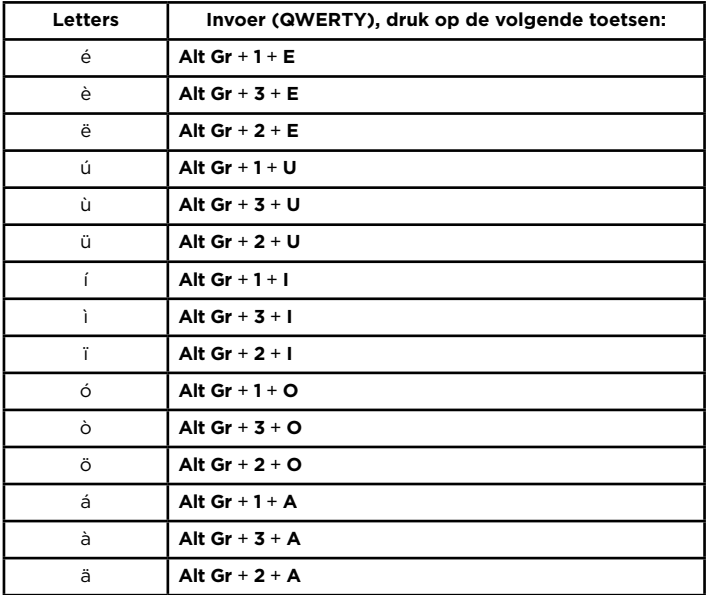

#### **Ouder-instellingen**

Klik rechtsonder op het 'Ouder-instellingen'-icoontje op het toegangsscherm om naar de Ouder-instellingen te gaan.

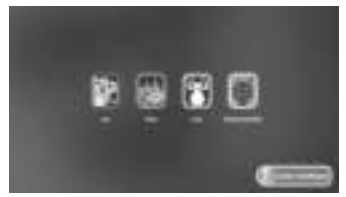

In de Ouder-instellingen kunt u tijdslimieten instellen voor uw kind, de toegang tot internet beheren, content toevoegen of verwijderen en de instellingen van het apparaat aanpassen. Wanneer uw kind zijn of haar toegangscode is vergeten, kan de toegangscode hier gereset worden.

#### **Content toevoegen of verwijderen**

Ga naar de applicatie Explor@ Park om video's en luisterverhalen van **VTech®** of goedgekeurd door **VTech®**, te downloaden. Bij het onderdeel 'Downloadmanager' kunt u apps van Explor@ Park downloaden of verwijderen.

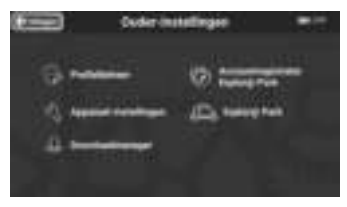

#### **Tijdslimieten instellen**

Klik op 'Tijdslimieten' bij 'Profielbeheer' om een tijdslimiet in te stellen voor het aantal uren per dag én de gewenste tijden dat uw kind mag spelen met dit apparaat.

#### **Toegang tot internet beheren**

De internetbrowser staat standaard UIT totdat deze geactiveerd wordt bij het onderdeel 'Toestemming Apps' bij 'Profielbeheer'. De internetbrowser biedt een veilige omgeving voor kinderen waarin ze websites kunnen bezoeken die vooraf door **VTech®** zijn goedgekeurd. De inhoud van deze websites kan veranderen zonder dat **VTech®** hiervan op de hoogte is. Wij raden daarom aan dat u toezicht houdt wanneer uw kind de internetbrowser gebruikt.

#### **Resetten toegangscode kind**

Wanneer uw kind zijn of haar toegangscode is vergeten, ga dan naar 'Reset toegangscode kind' bij 'Profielbeheer' en klik op het reseticoontje om de huidige toegangscode te wissen.

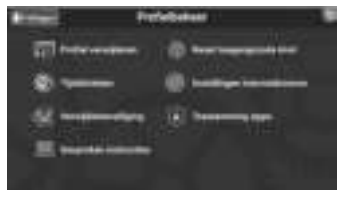

#### **Toegangscode Ouder-instellingen vergeten**

Wanneer u de ouder-instellingen toegangscode vergeten bent, ga dan naar het toegangscode-scherm, voer een (ongeldige) toegangscode in, klik daarna onder in het scherm op de optie om de toegangscode opnieuw in te stellen en druk vervolgens tegelijkertijd op de **omlaag-pijltjestoets, spatiebalk, Delete-toets** en de **Help-toets**. Uw toegangscode zal gewist worden en daarna kunt u een nieuwe toegangscode instellen.

## **Genio, Mijn Eerste Laptop opladen**

Sluit het smalle uiteinde van de adapter aan op de adapter-ingang van **Genio, Mijn Eerste Laptop**. Steek vervolgens de adapterstekker in een stopcontact.

**Opmerking:** Nadat de laptop volledig is opgeladen, is de accuduur ongeveer 1,5 uur bij constant gebruik. Wanneer er langer gespeeld wordt met de laptop, raden wij aan om de adapter aangesloten te houden.

Adapterspecificaties:

Output: 5V DC \_\_\_

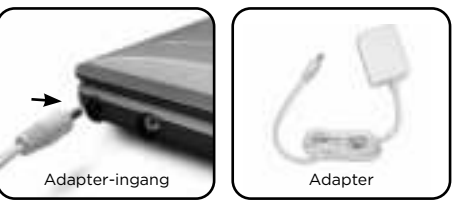

## **Een microSD-kaart plaatsen**

Er kan een microSD-kaart geplaatst worden (niet inbegrepen) om het geheugen uit te breiden en al je creaties en documenten op te slaan. **Genio, Mijn Eerste Laptop** ondersteunt microSD-kaarten met een geheugen tot aan 32 GB.

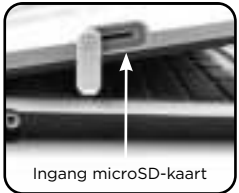

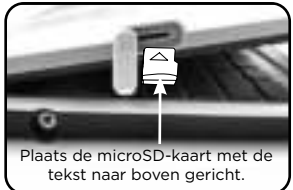

- Zorg ervoor dat de laptop is uitgeschakeld voordat u de microSDkaart plaatst.
- Plaats de microSD-kaart zoals op de vorige bladzijde is weergegeven.

#### **Muziek en video's afspelen**

Het is mogelijk om persoonlijke muziek- en videobestanden over te zetten op **Genio, Mijn Eerste Laptop** met behulp van een microSDkaart (niet inbegrepen). Plaats de microSD-kaart met de persoonlijke bestanden in de laptop en ga naar 'Muziek' of 'Video's' om de bestanden te beluisteren/bekijken. Klik op het 'Geheugenkaart' icoontie voor een overzicht van alle afbeeldingen, PDF-bestanden, muziekbestanden of video's die op de microSD-kaart staan.

#### **Let op:**

**Genio, Mijn Eerste Laptop** ondersteunt alleen mp3-bestanden en weergave van JPEG fotobestanden en MJPEG/H.264 - baseline formaat videobestanden.

#### **Bestanden overzetten naar de computer**

Wanneer er bestanden van **Genio, Mijn Eerste Laptop** naar de microSD-kaart worden gekopieerd, kunnen deze op de computer worden teruggevonden in het mapje 'Genio' op de microSD-kaart.

## **Onderhoud en verzorging**

- 1. Plaats **Genio, Mijn Eerste Laptop** niet voor langere tijd in de felle zon of in de buurt van een andere warmtebron.
- 2. Indien **Genio, Mijn Eerste Laptop** voor langere tijd niet wordt gebruikt, is het aan te bevelen het apparaat volledig uit te zetten.
- 3. Laat **Genio, Mijn Eerste Laptop** niet op harde oppervlakken vallen en probeer de laptop NOOIT de demonteren.
- 4. Stel **Genio, Mijn Eerste Laptop** niet bloot aan vocht of water.
- 5. De adapter dient regelmatig gecontroleerd te worden op beschadigingen aan de kabel, stekkers, het omhulsel en andere onderdelen. In geval van schade mag deze adapter niet op **Genio, Mijn Eerste Laptop** worden aangesloten.
- 6. Dit speelgoed bevat een accu die niet vervangen kan worden.
- 7. Gooi het product niet weg met het huisvuil. De accu kan gerecycled worden. Gooi het product daarom weg in de daarvoor bestemde containers voor klein chemisch afval.
- 8. Zorg ervoor dat het rubberen klepje de microSD-ingang goed afsluit om te voorkomen dat er stof of vocht in terechtkomt.

#### **Schoonmaken van het scherm**

- Maak een zacht doekje licht vochtig met een kleine hoeveelheid water en veeg het scherm schoon.
- Veeg het scherm vervolgens met een zacht, droog doekje af om het te drogen.

#### **Schoonmaken van het speelgoed**

• Houd de laptop schoon door deze schoon te maken met een licht vochtig doekje. Gebruik nooit een oplosmiddel of schuurmiddel.

## **Standaard richtlijnen voor speelgoed met een adapter**  $\hat{\Box}$   $\hat{\mathbb{H}}$   $\hat{\wedge}$

- Het speelgoed is niet bedoeld voor kinderen jonger dan 3 jaar.
- Zoals bij alle elektrische producten, dienen voorzorgsmaatregelen genomen te worden tijdens de hantering en het gebruik van de adapter om elektrische schokken te voorkomen.
- Het speelgoed dient alleen gebruikt te worden met een adapter die geschikt is voor speelgoed.
- Indien de adapter bij het speelgoed is inbegrepen, dient alleen de bijgesloten adapter gebruikt te worden met het speelgoed. Wij raden het gebruik van een **VTech®** Adapter (AC/DC 5V) aan die in overeenstemming is met de richtlijn EN61558/EN62368.
- Maak aangesloten speelgoed nooit schoon met water of andere vloeistoffen.
- Sluit het speelgoed niet langere tijd aan op het stroomnetwerk wanneer het niet gebruikt wordt.
- Sluit het speelgoed niet aan op meer dan het aanbevolen aantal stroomvoorzieningen.
- De adapter is geen speelgoed.
- Als u merkt dat de contactpennen van de adapter beschadigd zijn, dient de adapter bij het elektronisch afval te worden weggegooid.
- Controleer de adapter regelmatig op beschadigingen aan de kabel, stekkers, contactpennen, het omhulsel en andere onderdelen die het gevaar op brand, elektrische schok of letsel aan personen kan veroorzaken. Als u merkt dat de adapter beschadigd is, dient de adapter bij het elektronisch afval te worden weggegooid.
- Adapters voor speelgoed zijn niet bedoeld om als speelgoed gebruikt te worden. Het gebruik van een adapter door kinderen dient altijd onder volledig toezicht van een volwassene te gebeuren.
- Het speelgoed mag alleen aangesloten worden op een Klasse II of Klasse III apparaat (gekenmerkt door dit symbool  $\Box$  of dit symbool ).

**WAARSCHUWING:** Gebruik alleen de 5V DC Adapter VT05EEU05100 van **VTech®** die bij dit speelgoed geleverd is om de accu op te laden.

#### **Volg onderstaande voorwaarden voor gebruik:**

- Vermijd extreem hoge of lage temperaturen tijdens gebruik, opslag of transport.
- Vermijd lage luchtdruk op grote hoogte.
- Gooi het product niet weg in vuur of een hete oven, laat de accu niet mechanisch verpletteren of snijden, dit kan leiden tot een explosie.
- Vermijd extreem hoge temperatuur en/of extreem lage luchtdruk die kan leiden tot een explosie of het lekken van brandbare vloeistof of gas.

Het typeplaatje bevindt zich aan de onderzijde van de adapter.

#### **Veiligheidsinstructies**

Lees a.u.b. voor gebruik van de adapter onderstaande veiligheidsinstructies:

- 1. Het aangegeven vermogen op de netadapter mag niet overschreden worden.
- 2. In geval van een defect of beschadiging mogen er geen reparatiewerkzaamheden plaatsvinden. De adapter dient op een verantwoorde manier, bij het elektronisch afval, te worden weggegooid.
- 3. In geval van schade aan de adapterkabel is het niet mogelijk om deze kabel te vervangen of te repareren (gooi de adapter a.u.b. op een verantwoorde manier weg bij het elektronisch afval).
- 4. De stroomtoevoer kan worden afgesloten door de stekker los te koppelen van het stopcontact.
- 5. Het speelgoed dient zich in de buurt van het stopcontact te bevinden en het stopcontact dient goed toegankelijk te zijn.
- 6. Alleen voor gebruik binnenshuis.
- 7. Instructies voor de ouders: Een adapter is geen speelgoed en het gebruik van een adapter dient onder ouderlijk toezicht plaats te vinden.
- 8. Het is mogelijk dat sommige delen rondom het lcd-scherm van de laptop warm aanvoelen. Dit is heel normaal, maar wij raden aan om deze warme delen niet voor langere tijd aan te raken.

#### **Betekenis symbolen op de adapter:**

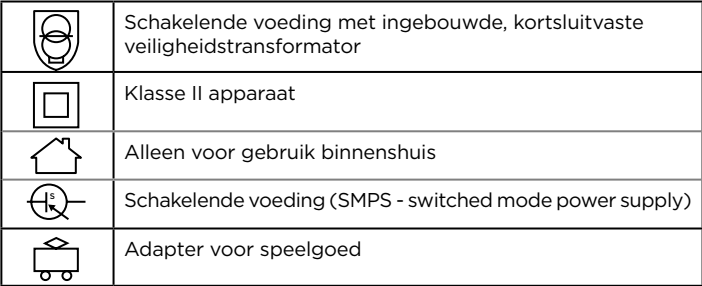

#### **Informatie over de adapter:**

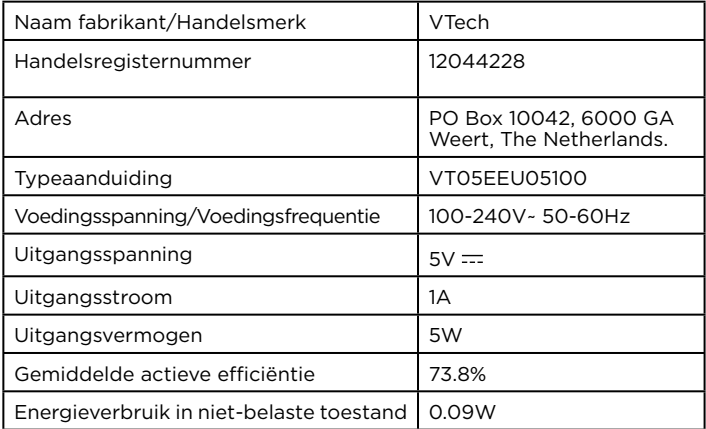

#### **Veiligheidsinstructies voor het gebruik van de accu en adapter Belangrijk:**

- De adapter is geen speelgoed en dient daardoor niet door kinderen gebruikt te worden.
- De laptop kan worden opgeladen bij een omgevingstemperatuur van 5°C-35°C. Verplaats het apparaat naar een locatie met een geschikte omgevingstemperatuur wanneer het niet goed oplaadt.
- Dit speelgoed bevat een accu die niet verwijderd of vervangen kan worden.
- Koppel het speelgoed los van een stroomvoorziening en zet het uit voordat u het schoonmaakt.
- Stel het speelgoed niet bloot aan regen of vocht om brand of elektrische schokken te voorkomen.
- Gooi het product niet weg met het huisvuil. De accu kan gerecycled worden. Gooi het product daarom weg in de daarvoor bestemde containers voor klein chemisch afval.
- Om accuvermogen te besparen schakelt de laptop automatisch uit wanneer deze een aantal minuten niet gebruikt word. De wifiverbinding zal verbroken worden wanneer de accu bijna leeg is.
- Laad de accu niet 's nachts of voor een langere tijd op.

## **Milieu**

#### **Verwijdering van batterijen/accu en product**

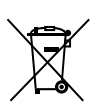

Het symbool van een doorgekruiste container geeft aan dat het product en de batterijen of accu niet met het normale huisafval mogen worden weggegooid omdat deze stoffen bevatten die schadelijk kunnen zijn voor het milieu en de gezondheid. Lever het product en/of de batterijen/accu aan het eind van hun levenscyclus in bij een officieel aangewezen inzamelpunt.

Win advies in bij de plaatselijke autoriteiten voor informatie over speciale plaatsen voor Klein Chemisch Afval (K.C.A.), waar u gebruikte batterijen, accu's en/of producten kunt inleveren.

De chemische symbolen Hg, Cd of Pb geven aan dat het kwik- (Hg), cadmium- (Cd) of loodgehalte (Pb) in de batterij of accu hoger is dan de referentieniveaus in de Richtlijn 2006/66/EC.

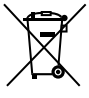

De zwarte balk geeft aan dat het product na 13 augustus 2005 op de markt werd gebracht.

Help het milieu door uw product en/of batterijen/accu op een verantwoordelijke manier weg te gooien.

Kijk voor meer informatie op: www.stibat.nl

#### **WAARSCHUWING**

Als gevolg van een bestaande aandoening, heeft een zeer klein percentage mensen kans op een epileptische aanval of het buiten bewustzijn raken wanneer zij kijken naar bepaalde typen kleuren of patronen, voornamelijk wanneer deze voorkomen op beeldschermen. Omdat VTech® niet verantwoordelijk is voor eventuele risico's, raden wij ouders aan om toezicht te houden wanneer de kinderen met het apparaat spelen. Wanneer het kind duizeligheid, verminderd of veranderend gezichtsvermogen, desoriëntatie of stuiptrekkingen vertoont, laat het kind dan direct stoppen met spelen en raadpleeg een arts.

#### **WAARSCHUWING**

Gebruik alleen de bijgesloten adapter en om het apparaat op te laden. Het gebruiken van een andere oplader kan de laptop beschadigen.

Let op: Het verwijderen of vervangen van de accu kan de laptop beschadigen en uw garantie laten vervallen.

 Langdurige blootstelling aan te harde geluiden kan mogelijke gehoorbeschadiging veroorzaken. Luister niet gedurende langere tijd naar een hoog volumeniveau.

Koptelefoons dienen niet gebruikt te worden door kinderen jonger dan 36 maanden.

#### **OPMERKING:**

In een omgeving die vatbaar is voor elektrostatische lading, kan Genio, **Mijn Eerste Laptop** storing ondervinden en het geheugen en/of de score kan verloren gaan. Als dit probleem zich voordoet, reset dan de laptop door de Aan/Uit-toets gedurende 10 seconden ingedrukt te houden totdat het apparaat uit gaat. Houd vervolgens de Aan/ Uit-toets gedurende 3 seconden ingedrukt om de laptop weer aan te zetten.

Dit product is gelicentieerd onder de AVC Patent Portfolio-licentie voor persoonlijk en niet-commercieel gebruik van een consument om: (i) video te coderen die voldoet aan de AVC-standaard ("AVC video") en/of (ii) AVC-video te decoderen die werd gecodeerd door een consument die betrokken is bij een persoonlijke en niet-commerciële activiteit en/of werd verkregen van een videoleverancier die een licentie heeft om AVC-video te leveren. Er wordt geen licentie voor andere toepassingen verleend of ingesloten. Meer informatie is verkrijgbaar bij MPEG LA, L.L.C.

Zie: mpegla.com

#### **Disclaimer en beperkte aansprakelijkheid**

VTech Electronics Europe wil zo zorgvuldig en volledig als mogelijk zijn bij het verstrekken van correcte en actuele informatie in deze handleiding. VTech Electronics Europe kan echter niet garanderen dat deze informatie in alle gevallen foutloos, volledig en actueel is. Daarom kunnen aan de informatie in deze handleiding geen rechten worden ontleend. Ook kan VTech Electronics Europe niet aansprakelijk worden gesteld voor schade als gevolg van onjuistheden en/of gedateerde informatie.

VTech Electronics Europe en haar leveranciers kunnen niet aansprakelijk worden gesteld voor schade of verlies van data als gevolg van een storing, defecte accu of reparaties. Zorg ervoor dat u een backup maakt van belangrijke data op de laptop om u te beschermen tegen dataverlies. Bedrijf: VTech Electronics B.V.

Telefoonnummer: (0031) (0)495-459123 /

E-mail: klantenservice@vtechnl.com

#### **CONFORMITEITSVERKLARING**

Wij, **VTech®** Electronics Europe BV, verklaren hierbij dat deze radioapparatuur, type 5410, in overeenstemming is met Richtlijn 2014/53/EU. Een kopie van de volledige conformiteitsverklaring kan verkregen worden via de website: www.vtech.com/re-directive Radio Frequentieband: 2.4-2.483 GHz Maximaal RF vermogen: <50mW(17dBm)

#### **BELANGRIJKE MEDEDELING**

Het ontwerpen en ontwikkelen van educatief speelgoed gaat gepaard met een verantwoordelijkheid die wij bij **VTech®** uitermate serieus opvatten. Wij zetten ons volledig in om er zeker van te zijn dat de informatie, die de kern van ons product is, zeer nauwkeurig en accuraat is. Het kan echter gebeuren dat er fouten voorkomen. Het is voor u van belang om te weten dat wij volledig achter onze producten staan en u aanmoedigen contact op te nemen met onze klantenservice indien u problemen heeft met, of suggesties heeft voor onze producten. Wij staan u dan graag te woord.

Telefoonnummer: (0031) (0)495-459123 /

E-mail: klantenservice@vtechnl.com

## LICENTIEOVEREENKOMST VOOR EINDGEBRUIKERS

DIT IS EEN WETTELIJKE OVEREENKOMST TUSSEN U EN VTECH ELECTRONICS EUROPE BV. (HIERNA GENOEMD "VTECH") MET DAARIN UITEENGEZET DE VOORWAARDEN VAN UW GEBRUIK VAN SOFTWARE VOOR GENIO, MIJN EERSTE LAPTOP OF IN VERBAND MET DE TOEPASSING VAN SOFTWARE ("SOFTWARE"). "SOFTWARE" OMVAT GELUIDSBESTANDEN VOOR HET GENIO, MIJN EERSTE LAPTOP-SYSTEEM.

DOOR ACTIVERING, GEBRUIK, DOWNLOADEN OF INSTALLATIE VAN DEZE SOFTWARE AANVAARDT U DAT U GEBONDEN BENT AAN DE BEPALINGEN VAN DEZE OVEREENKOMST. UW RECHT OP HET GEBRUIK VAN DE SOFTWARE IS VOORWAARDELIJK, ZODRA U INSTEMT MET DEZE VOORWAARDEN. ALS U NIET AKKOORD GAAT MET DE VOORWAARDEN VAN DEZE LICENTIEOVEREENKOMST, VERLIEST U HET RECHT OP GEBRUIK VAN DE SOFTWARE EN DIENT U DE SOFTWARE PER OMMEGAANDE TE RETOURNEREN AAN VTECH OF TE VERWIJDEREN. ALS U NOG GEEN 18 JAAR BENT OF ANDERSZINS MINDERJARIG WORDT GEACHT IN UW RECHTSGEBIED, DIENT U DEZE VOORWAARDEN EN BEPALINGEN MET UW OUDER OF VOOGD (GEZAMENLIJK "OUDER") DOOR TE NEMEN EN ERVOOR TE ZORGEN DAT UW OUDER DEZE VOORWAARDEN EN BEPALINGEN BEGRIJPT EN ER NAMENS U MEE AKKOORD GAAT. DAAR WAAR IN DEZE OVEREENKOMST WORDT VERWEZEN NAAR "U" OF "UW" WORDT ZOWEL DE OUDER ALS HET KIND ALS GEBRUIKER BEDOELD, BEHALVE DAAR WAAR EEN KIND NOG NIET DE WETTELIJKE LEEFTIJD HEEFT BEREIKT VOOR HET AANGAAN VAN EEN BINDENDE OVEREENKOMST (ZOALS EEN E-COMMERCE TRANSACTIE) OF DE VEREISTE TOESTEMMING KAN LEVEREN (ZOALS TOESTEMMING VOOR HET VERZAMELEN, VERWERKEN OF OVERDRAGEN VAN GEGEVENS), IN WELK GEVAL DE OUDER VAN EEN DERGELIJK KIND HIERBIJ AANVAARDT EN OVEREENKOMT DAT HIJ/ZIJ UIT NAAM VAN HET KIND HANDELT OM DERGELIJKE OVEREENKOMSTEN OF TOESTEMMINGEN AAN TE GAAN EN VOLLEDIGE VERANTWOORDING OP ZICH NEEMT VOOR DE HANDELINGEN OF NALATIGHEDEN VAN GENOEMD KIND MET BETREKKING TOT HET GEBRUIK VAN DE SOFTWARE EN DAARMEE VERBANDHOUDENDE DIENSTEN.

1. EIGENDOM. De software en documentatie (inclusief de gehele inhoud van het product) zijn eigendom van VTECH, of diens licentiegevers, en worden beschermd door internationale copyright- en andere intellectuele eigendomswetten. De software en documentatie zullen alleen door u en in overeenstemming met deze overeenkomst gebruikt worden. De software en documentatie worden aan u gelicentieerd, niet verkocht. Tenzij uitdrukkelijk anders vermeld in deze overeenkomst, behouden VTECH en diens licentiegevers alle rechten, aanspraken en belangen, inclusief alle intellectuele eigendomsrechten, in en op de software en documentatie.

2. LICENTIEVOORWAARDEN. VTECH verleent u, met voorbehoud van de voorwaarden, bepalingen en beperkingen nader gedefinieerd in deze overeenkomst, een nietexclusieve, niet-sublicentieerbare, niet-overdraagbare licentie voor nietcommercieel gebruik en voor gebruik van de documentatie die verband houdt met een dergelijk gebruik van de software. Wijzigingen, verbeteringen, foutcorrecties of andere herzieningen van de software die u ter beschikking worden gesteld door VTECH, worden geacht deel uit te maken van software en gebruik daarvan zal onderhevig zijn aan de voorwaarden en bepalingen van deze overeenkomst, tenzij partijen een afzonderlijke schriftelijke overeenkomst zijn aangegaan waar deze wijzigingen, verbeteringen, foutcorrecties of andere herzieningen aan onderworpen zijn.

3. BEPERKINGEN MET BETREKKING TOT REVERSE ENGINEERING EN BEVEILIGING. Voor zover niet uitdrukkelijk en ondubbelzinnig door VTECH toegestaan of voor zover dergelijke beperkingen niet uitdrukkelijk zijn verboden volgens het toepasselijk recht, is het volgende NIET toegestaan: (i) reverse engineering, decompilatie, demontage, vertaling of een poging tot het achterhalen van de broncode van de software, (ii) kopiëren, wijzigen, afgeleid werk creëren, verspreiden, verkopen, toewijzen, verpanden, sublicentiëren, leasen, uitlenen, verhuren, in gebruik geven, leveren of anderszins overdragen van de software, (iii) copyrights, handelsmerken, merknamen, logo's, mededelingen of markeringen uit de software verwijderen, wijzigen of eraan toevoegen, (iv) schenden, manipuleren of omzeilen van enig beveiligingssysteem of -maatregel ingevoerd door VTECH en ontworpen om ongeautoriseerd kopiëren van de software te voorkomen. Dergelijk oneigenlijk gebruik zal leiden tot onmiddellijke beëindiging van uw licentie, zonder voorafgaande kennisgeving.

4. BEPERKTE GARANTIE. VTECH garandeert u, behoudens uw naleving van de hierin uiteengezette voorwaarden, dat gedurende negentig (90) dagen na de dag van de aankoop van het product, de software substantieel zal voldoen aan de door VTECH gepubliceerde specificaties voor de software. Uw enige en uitsluitende verhaalsmogelijkheid volgens de voornoemde garantie zal zijn dat VTECH, naar eigen keuze, commercieel redelijke pogingen doet om ernstige non-conformiteiten van de software die binnen de garantieperiode schriftelijk aan VTECH zijn gemeld, te corrigeren en/of een vervangende kopie van de software te verstrekken. De voorgaande garantie is niet van toepassing op non-conformiteiten veroorzaakt door (i) het gebruik of de werking van de software met een toepassing of in een omgeving anders dan de daarvoor bedoelde of aanbevolen door VTECH, (ii) wijzigingen van de software die niet zijn aangebracht door VTECH of (iii) hardware of software verstrekt door derde partijen.

VTECH GARANDEERT NIET DAT DE SOFTWARE FOUTVRIJ IS OF GESCHIKT IS VOOR UW DOELEINDEN. VTECH BIEDT GEEN GARANTIES ANDERS DAN DE GARANTIES DIE BOVENSTAAND UITEEN WORDEN GEZET, EN DOET HIERBIJ AFSTAND VAN ALLE ANDERE GARANTIES, EXPLICIET, IMPLICIET OF WETTELIJK, MET BETREKKING TOT DE SOFTWARE OF DOCUMENTATIE, INCLUSIEF MAAR NIET BEPERKT TOT ENIGE GEÏMPLICEERDE GARANTIES VAN VERKOOPBAARHEID, GESCHIKTHEID VOOR EEN BEPAALD DOEL, OF NIET-INBREUKMAKENDHEID. MONDELINGE OF SCHRIFTELIJKE INFORMATIE OF ADVIES VAN VTECH, DIENS DOORVERKOPERS, VERTEGENWOORDIGERS OF MEDEWERKERS VORMT GEEN GARANTIE.

5. BEPERKING VAN VTECH IS IN GEEN GEVAL AANSPRAKELIJK VOOR ENIGE WINSTDERVING, GEBRUIK VAN GEGEVENS, KOSTEN VOOR HET VERKRIJGEN VAN VERVANGENDE GOEDEREN OF HARDWARE, OF ANDERE INDIRECTE, INCIDENTELE, SPECIALE OF GEVOLGSCHADE VOORTVLOEIEND UIT UW GEBRUIK OF ONVERMOGEN TOT GEBRUIK VAN DE SOFTWAREDOWNLOAD OF DOCUMENTATIE, ZELFS ALS VTECH IN KENNIS IS GESTELD VAN DE MOGELIJKHEID VAN DERGELIJKE SCHADE, EN NIETTEGENSTAANDE HET FALEN VAN HET ESSENTIËLE DOEL VAN ENIG RECHTSMIDDEL. U AANVAARDT DAT DE HIERUIT VOORTVLOEIENDE VERANTWOORDELIJKHEID VAN VTECH MET BETREKKING TOT UW GEBRUIK VAN DE SOFTWARE OF DOCUMENTATIE OP GENERLEI WIJZE KAN OPLOPEN TOT MEER DAN HET BEDRAG DAT VOOR HET PRODUCT EN/OF DE SOFTWARE IS BETAALD.

6. BEËINDIGING. Ingeval u een van de bepalingen uit deze licentieovereenkomst niet naleeft, zal de overeenkomst automatisch worden beëindigd. VTECH kan zonder voorafgaande kennisgeving overgaan tot een dergelijke beëindiging.

#### **Beste klant,**

Lees a.u.b. onze privacyverklaring voor volledige informatie over hoe uw persoonlijke gegevens door VTech worden verwerkt. De privacyverklaring is beschikbaar via deze link: vtechnl.com/privacyverklaring

## **Bezoek onze website voor meer informatie over onze producten en garantievoorwaarden:**

## *vtechnl.com*

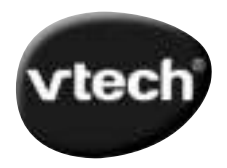

TM & © 2021 VTech Holdings Limited. Alle rechten voorbehouden. IM-541000-000

Version:0 **NL**